# ICE QA & Validation Upgrading to CMS 10.6

**INGENIUX** 

#### Presented by:

Shaun Shaffer Lead Trainer Ingeniux

## Today's Agenda

- 1. Review Testing Scenarios Surrounding ICE
- 2. Tracking
- 3. Review Helpful Testing Utilities

## **Before Testing**

#### **Educate Yourself About ICE:**

[Documentation] ICE User Guide: <a href="https://support.ingeniux.com/knowledge-base/documentation/cms-10/editing-basics/in-context-editing/cms-106-ice">https://support.ingeniux.com/knowledge-base/documentation/cms-10/editing-basics/in-context-editing/cms-106-ice</a>

[Documentation] ICE Development: <a href="https://support.ingeniux.com/docs/base/igx-cms/v10/topics/concept/rendering-ice-content-cms106.dita">https://support.ingeniux.com/docs/base/igx-cms/v10/topics/concept/rendering-ice-content-cms106.dita</a>

[Article] Fall Release Highlights – ICE: <a href="https://support.ingeniux.com/knowledge-base/articles/looking-back-at-2023-software-release-highlights-in-context-editing-updates">https://support.ingeniux.com/knowledge-base/articles/looking-back-at-2023-software-release-highlights-in-context-editing-updates</a>

[Video] Fall Release Highlights – ICE: <a href="https://support.ingeniux.com/knowledge-base/tutorials/fall-2023-software-release-highlights/in-context-editing">https://support.ingeniux.com/knowledge-base/tutorials/fall-2023-software-release-highlights/in-context-editing</a>

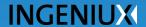

## **Before Testing**

#### **Prepare Documentation:**

- ► Site Specification
- Supplemental Specifications
- Runbook
- Testing Plan

1

## **Testing Scenarios**

Overview of 4 Common ICE Scenarios

# Scenario 1: ICE & Page Builder <u>Not</u> Implemented

#### No Preview or ICE: Yes Preview, No ICE:

- No need to test preview or ICE in CMS.
- ICE only works in Preview Mode.
- Make sure a production environment is available.
- Test all page types after publish.

- No need to test ICE in CMS.
- Test Preview of each page type in CMS.
- Check preview of each page type and attempt entering ICE mode to ensure previous code doesn't interfere with the upgrade.

Confirm if there are any intended interaction points to track during testing.

## **Key Considerations**

- Most likely no impact on upgrade.
- For headless implementations, the production environment is separate from the CMS and may take a little more work to thoroughly test.

## Scenario 2: No ICE or Page Changes

#### **Create New**

#### **Test Existing**

- Create new (empty)
  examples of each page type.
  Test adding content from a clean slate.
- Create new (empty)
   examples of each Page
   Builder-enabled page type.
   Test build from scratch.
- Test at least one of each page type that is ICE-enabled by editing content in ICE-mode.
- Test at least one of each page type that is Page Builder-enabled by editing content in ICE mode.

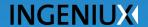

## **Key Considerations**

- Most likely no impact on upgrade.
- Quick review of existing page types and components should suffice, since codebase has not changed.

## Scenario 3: Brand New ICE implementation

#### **Create New**

#### **Test Existing**

- Create new (empty)
   examples of each page type.
   Test adding content in ICE
   mode from a clean slate.
- Create new (empty)
   examples of each Page
   Builder-enabled page type.
   Test build from scratch.
- Test at least one of each page type that is ICE-enabled by editing content in ICE-mode.
- Test at least one of each page type that is Page Builder-enabled by editing content in ICE mode.

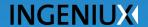

## **Key Considerations**

- Learning ICE while testing.
- Special attention to all ICE enabled pages and fields.

## Scenario 4: Existing ICE Implementation, Updated for 10.6 (New Features)

#### **Create New**

#### **Test Existing**

- Create new (empty)
  examples of each page type.
  Test adding content in ICE
  mode from a clean slate.
- Create new (empty)
  examples of each Page
  Builder-enabled page type.
  Test build from scratch.
- Test at least one of each page type that is ICE-enabled by editing content in ICE-mode.
- Test at least one of each page type that is Page Builder-enabled by editing content in ICE mode.

## **Key Considerations**

Note all pages with changes to implementation and make sure to thoroughly test these.

2

# Tracking Your QA

Methods for Tracking Progress

## **UAT QA Spreadsheet**

- Create a Spreadsheet that denotes all page and component types for testing.
- Track each phase of the testing process.
- Specially call out unique scenarios, such as new functionality or pages that don't preview.

### **CMS Workflow**

- Create a Workflow with the steps of your testing process.
- Use workflow reports to track that all testing items have been reviewed per the process and made it to the final step.
- Benefits:
  - All tracking in CMS.
- Risks:
  - Setting up workflow and adding items to it.
  - Users not knowing how to use workflow and forgetting to progress.

3

# **Testing Utilities**

CMS Features to Assist Testing

## **Site Migrator**

- Create packages for:
  - Empty Pages/Components
  - Perfect Page/Component Examples

## **Page History**

Revert to previous versions of pages to assist in team review and testing of the same page without having to recreate.

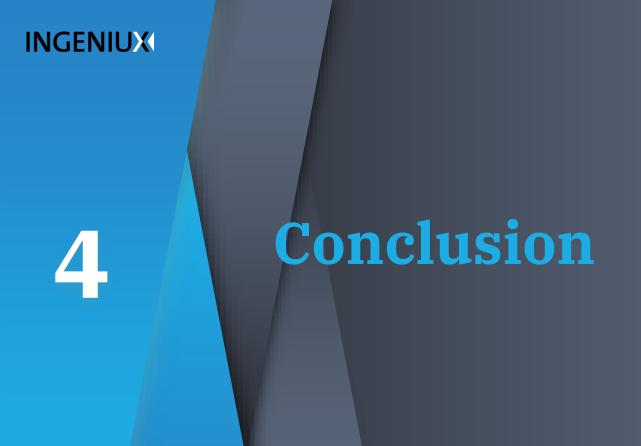

## **Testing Assistance**

- Support Site
- Support Staff
- Training
- Account Manager

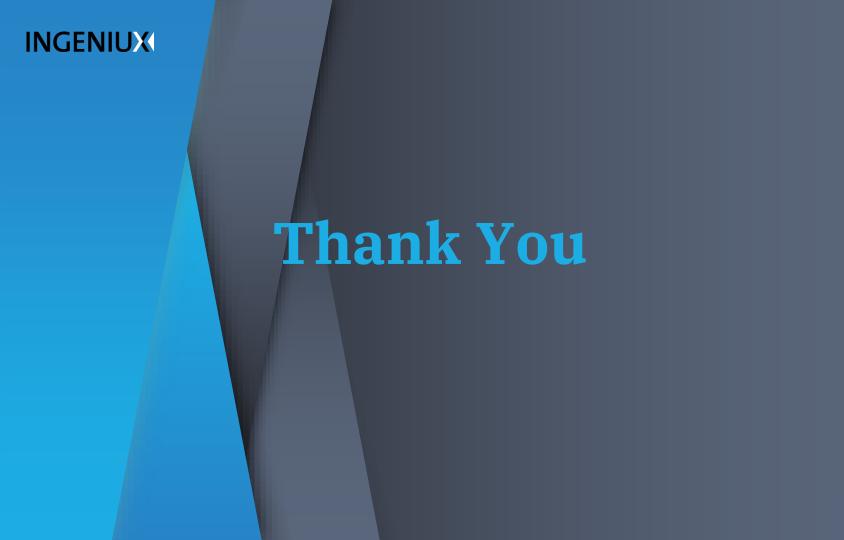